## **Inhaltsverzeichnis**

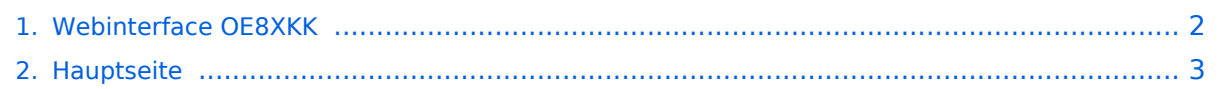

## <span id="page-1-0"></span>**Webinterface OE8XKK**

Das Inhaltsformat pdf wird vom Inhaltsmodell Wikitext nicht unterstützt.

Zurück zur Seite [Hauptseite.](#page-2-0)

## <span id="page-2-0"></span>**Quelltext der Seite Hauptseite**

Sie sind nicht berechtigt, die Seite zu bearbeiten. Gründe:

- Die Aktion, welche Sie beantragt haben, ist auf Benutzer beschränkt, welche einer der Gruppen ["Administratoren](https://wiki.oevsv.at/w/index.php?title=Project:Administratoren&action=view), [Sichter,](https://wiki.oevsv.at/w/index.php?title=Project:Sichter&action=view) [Prüfer"](https://wiki.oevsv.at/w/index.php?title=Project:Pr%C3%BCfer&action=view) angehören.
- Die Aktion, welche Sie beantragt haben, ist auf Benutzer beschränkt, welche der Gruppe "editor" angehören.
- Diese Seite wurde geschützt, um Bearbeitungen sowie andere Aktionen zu verhindern.

Sie können den Quelltext dieser Seite betrachten und kopieren.

[[Kategorie:D-Star]] === Webinterface OE8XKK === https://www.oe8chk.org:4430/Dstar.do ==== User Information ==== [[image:OE8XKK User Information.png|thumb|User Information]] Im Reiter "User Information" sind die D-Star-Benutzer gelistet, die sich an OE8XKK registriert haben. Benutzbar ist der Repeater aber von allen Funkamateuren. Von denjenigen, die ein D-Star Terminal an irgendeinem Gateway mit Verbindung zum USROOT registriert haben, sind auch internationale Calls zu führen. ==== GW Information ==== [[image: OE8XKK GW Information.png|thumb|GW Information]] Im Reiter "GW Information" sind alle Gateways gelistet, die Verbindung zum USROOT-Server haben. ==== Terminal Information ==== [[image:OE8XKK Terminal Information.png|thumb|Terminal Information]] Der Reiter "Terminal Information" ist derjenige, der die interessantesten Informationen enthält. Man kann damit sämtliche bekannten Rufzeichen durchsuchen. Im folgenden ein paar Tipps zur Suche: \* Wenn man den Reiter aufruft, so ist das Feld "ZoneRPT CS" mit OE8XKK belegt. Drückt man einfach auf "Filter", so werden alle Rufzeichen gelistet, die derzeit dem Repeater OE8XKK zugeordnet sind. Die Zuordnung erfolgt jedes Mal beim Drücken der PTT-Taste. Das funktioniert auch für Terminals, die z.B. in Wien an OE1XDS registriert wurden. Ist es in Reichweite und wird einmal die PTT gedrückt, so ist es bei OE8XKK registriert. Wenn jetzt jemand dieses Terminal ruft, so wird der Verkehr über OE8XKK geleitet. Damit kann man voll transparent immer QRV sein, ohne dem Gegenüber mitteilen zu müssen, an welchem Gateway er rufen soll. \* Das Feld "AreaRPT CS" ist das selbe wie "ZoneRPT CS" nur für die Area und nicht die Zone. Meist ist die Zone eines Repeaters auch die Area und damit ist das Verhalten sehr ähnlich. \* Mit dem Feld "Target CS" kann man schliesslich gezielt nach Rufzeichen suchen. Gibt man z.B. OE8 ein, so werden alle dem weltweiten D-Star Netz bekannten Rufzeichen mit OE8 (nicht nur am Anfang sondern irgendwo) gelistet. Dabei wird dann auch die Zeit und der Repeater angezeigt, bei dem das Terminal zuletzt eingebucht war und an dem daher ein Zielruf nach diesem Rufzeichen abgesetzt wird. \* Füllt man mehr als ein Feld aus, so bedeutet das eine logische "UND"-Verknüpfung. Man kann daher z.B. nach den Rufzeichen suchen, die bei einem Repeater mit N eingebucht sind und die OE enthalten. Damit sieht man u.a. diejenigen österreichischen OM's, die gerade in Amerika QRV sind.

Die folgende Vorlage wird auf dieser Seite verwendet:

[Vorlage:Box Note](https://wiki.oevsv.at/wiki/Vorlage:Box_Note) [\(Quelltext anzeigen\)](https://wiki.oevsv.at/w/index.php?title=Vorlage:Box_Note&action=edit) (schreibgeschützt)

Zurück zur Seite [Hauptseite.](#page-2-0)